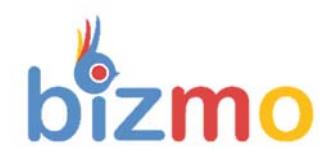

# **Community Rules**

# Content

<span id="page-0-0"></span>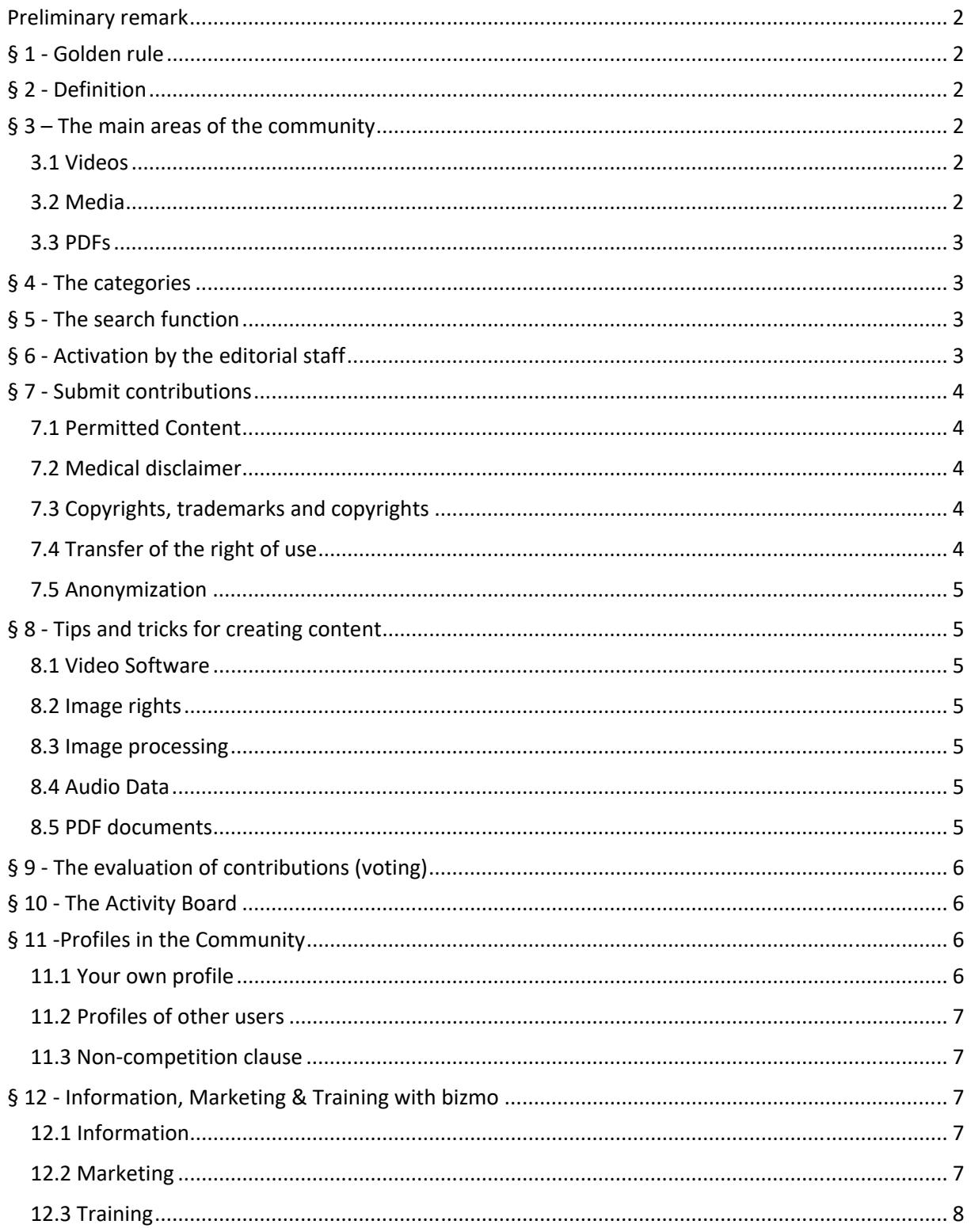

## <span id="page-1-0"></span>Preliminary remark

"Health, Wealth, Happiness" is the motto of SISEL INTERNATIONAL. And that's exactly what "bizmo", your lifestyle community, is all about. The bizmo app and the bizmo websites help you to achieve these goals in a simple and convenient way. Please take the time to read these community rules at your leisure as they will make you realize why "bizmo" is such a great way to lead a better, healthier and more successful life in the shortest possible time.

## § 1 - Golden rule

### **SINCE WE WANT TO MAKE AS FEW REGULATIONS AS POSSIBLE FOR YOUR PARTICIPATION, WE HAVE SET UP THE "GOLDEN RULE" ALREADY MENTIONED IN THE "CONDITIONS OF PARTICIPATION":**

### **Always behave towards other community members in a way as you want other community members to behave towards you!**

### § 2 - Definition

The term "bizmo Community" can generally have two different meanings (see also the definitions under point 2.2 of the Conditions of Participation):

- a) The community of all bizmo users
- b) The area in the web system and in the app in which the content is accessible

In the further course of these "Community Rules", the term "Community" shall be used ONLY in the sense of point b). If point a) is meant, we use the words "community of all bizmo users".

## § 3 – The main areas of the community

The community is divided into 3 main areas, in each of which "content" is available:

- 1. Videos
- 2. Media
- 3. PDFs

Content must meet the following basic requirements:

### 3.1 Videos

Videos can be between 15 seconds and 180 minutes long, provided they do not exceed a file size of 1 GB. They must be produced in either SD quality (1280x720) or HD quality (1920x1080) and submitted in mp4 or mov format.

Every video needs a "poster". This is an image with a width between 1280 and 1920 pixels, and a height between 720 and 1080 pixels. Videos must be associated with a language and a category.

#### 3.2 Media

In the category "Media" there are picture and audio files. Images must be submitted in one of the following formats: jpg, jpeg or png. They must have a width between 1280 pixels (minimum) and 4096 pixels (maximum) and a height between 720 pixels (minimum) and 2160 pixels (maximum). The file size must not exceed 5 megapixels. Since many images also contain text, images must also be assigned to a language and a category.

Audio files (podcasts) must be submitted in mp3 format and can have a maximum size of 256 MB. Each podcast, like the videos, requires a "poster" whose format must be between 1280 and 1920 pixels in width and between 720 and 1080 pixels in height. Podcast files must also be assigned to a language and a category.

### <span id="page-2-0"></span>3.3 PDFs

PDF documents can be created over any content as long as the content matches the selected category. PDF documents also require a "poster". The same rules apply as for videos and podcasts: Images that are between 1280 and 1920 pixels wide and have a height between 720 and 1080 pixels. PDF documents must also be assigned to a language and a category.

### § 4 - The categories

At bizmo there are 9 different categories that follow the logic of "health, wealth & happiness". In the first 30 days after registration, all new users have full access to all content in all categories. This way, everyone can form their own opinion and determine which variant makes sense individually. At the end of this test phase, all users who do not opt for one of the "Pro" or "Elite" versions, which are subject to a fee, receive the free "Basic" status. This status, which does not require any activity and is therefore called "inactive", enables all persons to remain in the bizmo system and thus have access to product information, testimonials and news about SISEL INTERNATIONAL at any time.

#### **BASIC = Health**

- 1. Products
- 2. Testimonials
- 3. News

#### **PRO = Wealth**

- 4. Fitness
- 5. Inspiration
- 6. Success with Sisel

#### **ELITE = Happiness**

- 7. Science
- 8. Education and training
- 9. Success with "bizmo"

By directly selecting a category via the navigation menu, the selection of content can be restricted to the respective category. In this case, the user receives all content listed in the respective category, regardless of whether it is videos, images, podcasts or documents.

### § 5 - The search function

The search function allows you to quickly and easily search for other community members and content contributions. You can enter either usernames or keywords in the search field and you will receive a list of hits within seconds. Try it out!

## § 6 - Activation by the editorial staff

All content, whether videos, podcasts, images or documents, must be activated by the bizmo editorial team. The editors will check "within the bounds of their possibilities and reasonable expenditure of time and money" whether the contributions submitted are relevant to the respective category and meet the ethical, moral and legal requirements for publication. These primarily include the restrictions made under points 7.1 and 7.2. The following rules also apply:

- The user has no legal claim to the publication of a contribution.
- In the event of rejection of a publication, the editorial staff is not obliged but entitled, to inform the user of the reasons for such rejection.
- <span id="page-3-0"></span>• The editorial staff may try to help the user to achieve publication by changing the features that prevent publication.
- The publication of an article can be cancelled by the editorial staff at any time if there are reasons to do so. The editorial staff is not obliged to make these reasons known to the users.

## § 7 - Submit contributions

You can ALWAYS contribute to the community, regardless of your status as a "passive member" or "inactive user"! Simply go to the respective area and select there:

- Submit Video
- Submit Media
- Submit PDF

The form page that opens is self-explanatory. Simply fill in all fields one after the other and click on "Submit" at the end. The first time, you must explicitly confirm the "Community Rules" again and we will log the date and time of your agreement. This is important so that the following points are clearly "agreed between us":

### 7.1 Permitted Content

Contributions in all areas may have neither racist, sexist, pornographic, discriminatory nor violence glorifying contents. Should you violate this rule, a warning will be issued and the article will not be published. Repeated violations of this rule will result in the compulsory termination of your bizmo membership.

### 7.2 Medical disclaimer

Since SISEL INTERNATIONAL, and therefore also "bizmo", often deals with health-related topics, we would like to point out the following: All the information you will find in our app and on our websites is for informational and educational purposes only. This information can in no way replace medical advice! If you are ill or have health problems, you should always consult a doctor.

Please pay special attention to this fact when submitting contributions for the category "Testimonials". And when you read, see or hear posts in this category, remember: What works for one person doesn't necessarily work for another! Therefore, the testimonials of the category "Testimonials" are not intended to make statements regarding the treatment, cure or prevention of diseases. These are merely subjective, individual experiences that should also be consumed in this sense.

### 7.3 Copyrights, trademarks and copyrights

By submitting content by clicking on the "Submit" button, you confirm that you own all rights to the submitted content and that you do not infringe any copyrights, trademarks or other rights of third parties. At the same time, you release "Global Solutions Systems GmbH" (GSS) from all claims of third parties in the event that your contribution does not meet these requirements. GSS will always immediately deactivate any content in case of complaints until the matter has been clarified by a settlement or court decision.

### 7.4 Transfer of the right of use

By submitting content by clicking on the "Submit" button, you grant bizmo (or "Global Solutions Systems GmbH") the unlimited right to use and publish this content. However, you do NOT grant bizmo this right exclusively; which means that you may still use your content on other platforms or websites.

### **Please note that this right applies EXPLIZIT beyond the end of your membership and remains with "Global Solutions Systems GmbH" even after that!**

(3.7 of the "Conditions of Participation")

### <span id="page-4-0"></span>7.5 Anonymization

As a rule, content submitted by you is displayed "personalized" within the community. This means that other users can see your username and thus also find your profile. If you leave the community, you can make sure that the content you have submitted is only displayed anonymously. The username is then: "Anonymous". A short e-mail to support@bizmo.world is sufficient for this.

## § 8 - Tips and tricks for creating content

### 8.1 Video Software

A good and easy way to produce videos is the online program "Kizoa", which you can find at www.kizoa.de . Another low-cost program for everything that has to do with videos is the "Movavi Video Suite", which you can find at www.movavi.de. Movavi also offers you a very good screen recorder with which you can record your computer screen. You can also enter "Video Software" or "Free Video Software" at Google. You'll be amazed at how many hits you get!

#### 8.2 Image rights

Please use only pictures where you have the rights to! So either pictures or videos that you have made yourself, or "copyright-free pictures", such as those offered on websites like www.pixabay.com or www.pexels.com. There you'll find great pictures, guaranteed!

### 8.3 Image processing

Probably the most powerful image processing software available free of charge is "Gimp". If you don't have access to Photoshop or a comparable commercial solution, Gimp offers an alternative that you should take a look at. The website www.gimp.org offers convenient access to an installable version. Of course, there's plenty of other software that can help you edit images and improve the quality of your photos. Many of these applications are also available as apps for smartphones, such as the Photo Editor or the DU Recorder, which lets you record the screen of your smartphone.

#### 8.4 Audio Data

Same with audio files you want to use in your videos or podcasts: Make sure you have the rights! There are many places on the Internet where you can find free or cheap music. For recording, editing and converting audio files we recommend the program "Audacity", which you can get for free at https://www.audacityteam.org

#### 8.5 PDF documents

To create PDF documents, you only need two things: a word processor and a PDF printer (software). If you don't already have these standard applications installed on your PC and smartphone, we recommend the following free options:

- "LibreOffice", available in many different languages and for 64-bit and 32-bit systems, is ideal for PCs. In addition, "LibreOffice" has the advantage that the PDF printer is already integrated.
- There are numerous solutions for smartphones, for Android systems as well as for IOS (Apple). Simply go to the Play- or App- Store and enter "Office" or "PDF" and you will find a whole range of possible alternatives.

## <span id="page-5-0"></span>§ 9 - The evaluation of contributions (voting)

You can evaluate the quality of the content by voting for the contributions. To do this, click on the star bar below each post. A popup opens in which you can click on one of 6 stars – the further to the right, the higher your rating:

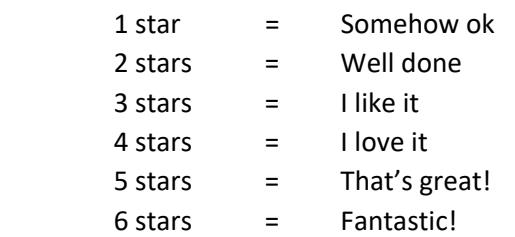

Below the "Star bar" you will see the "Rating", e.g. the total number of stars that this contribution has already received. If you click on "save" in the pop-up window, the stars you assigned will be added to this value. For this you receive so-called "activity points", which can help you to win prizes (see § 10).

## § 10 - The Activity Board

The "Activity Board" is an opportunity to compete with other community members in an exciting and fair way... and win cash or non-cash prizes at the end of each month! On the "Activity Board" your activities will be noted - your contributions to the community as well as your marketing and organizational activities! For the following actions you get the following points... EVERY time when these actions are performed:

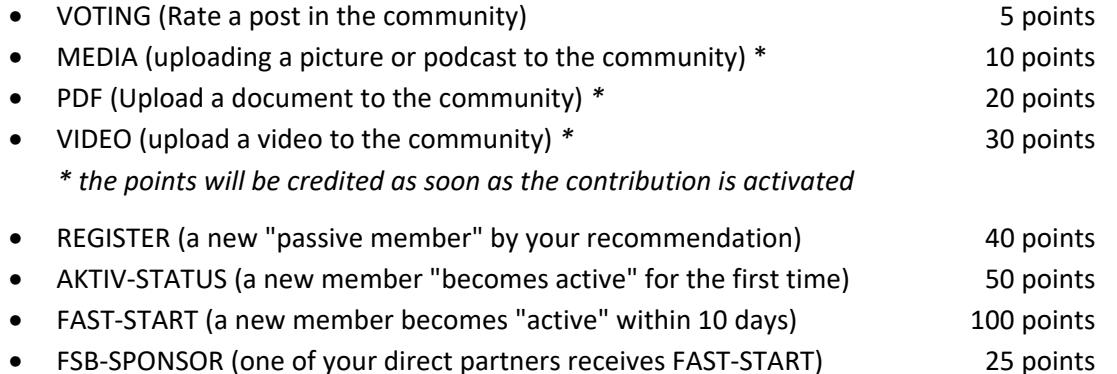

The "Activity Board" can be viewed at any time in the community and displays the scores of the most active community members in the form of a "high score list". The length of the list depends on the number of active members and is between 10 and 100 names. The prizes that can be won change from month to month and are communicated via the newsletter.

## § 11 -Profiles in the Community

### 11.1 Your own profile

As a user, you have your own profile in the community, which you should personalize with a picture and in which you can enter the data you want to share with the community. You also have the possibility to display a link to an "external website", such as your homepage or a blog. In your profile you can also see how many followers you have and the current status of your activity board. Furthermore, you have the possibility to write an "About me" text in your profile, which you can use to introduce yourself to profile visitors and your followers.

### <span id="page-6-0"></span>11.2 Profiles of other users

Below each community post you will see a title, the date the post was published, and the username of the community member who submitted it. If you click on this username, you will be taken directly to the profile of this user. There you can see the data that this user has released as well as his "About me" text, if he has already submitted it. If you like what you see, you can click the "Like & Follow" button to follow that user. You also have the possibility to send a message to this community member via the "Contact" button. This message goes directly into the "Inbox" of the respective member and can be answered from there.

### 11.3 Non-competition clause

As you can imagine, the latter feature - the ability to contact other community members DIRECTLY creates a potential danger: the danger that this opportunity can be used to promote other companies and their products. Of course, this is not desired and therefore expressly FORBIDDEN! We ask you, in your own interest, not to do such a thing, as this is one of the few reasons which – according to our General Terms and Conditions (GTC) – leads to an extraordinary termination of your account due to a "violation of the contractual main obligations". Please spare yourself and us this frustration!

For clarification, we do NOT monitor the content of messages exchanged between community members! BUT: You can't be sure if a community member who receives advertising from you for other products or companies will not turn to bizmo (or Global Solutions Systems GmbH)... and soon it would have happened! In fact, all community members are encouraged to report such advertising or solicitation attempts so that we can take appropriate action. So again: Please don't do this!

## § 12 - Information, Marketing & Training with bizmo

**Information, marketing and training are the three central concerns of bizmo. "Information" is primarily aimed towards existing and potential customers of SISEL INTERNATIONAL, "Marketing" and "Training" towards existing and potential sales partners (distributors).**

### 12.1 Information

As explained under §4, all bizmo users receive the free status "Basic" after the 30-day test phase has expired. This status allows access to the categories Products, Testimonials and News and is therefore ideally suited for existing and future SISEL INTERNATIONAL clients who want to stay informed about the product range and its further development and who do not want to miss any promotions or other news.

### 12.2 Marketing

If you are a distributor of SISEL INTERNATIONAL and would like to use the bizmo app to build up and expand your organization, you should at least select the status "Pro" to use the viral capabilities of the bizmo app for "Community Based Marketing" (CBM). This gives you access to the categories Fitness, Inspiration and "Success with Sisel". In these categories you will find tips and information about the topics "living healthier" and "earning more money". The main advantage of a paid bizmo membership, however, is that you can store your Sisel ID in the form of your Sisel user name in the bizmo backoffice and thus link all Sisel-relevant information with your personalized Sisel homepage! How exactly this works is explained here:

**Via the menu item "Backoffice" in the main menu of the community you can switch to your backoffice. If you have not yet done so, first use the "Membership" menu item to acquire Pro or Elite status. After you have done this, go to the menu item "Profile" and enter your Sisel username in the corresponding field. Ready!** 

<span id="page-7-0"></span>What happened now? A lot! Before you took this step, for example, the following link was on the dashboard of your back office -> **https://test.sisel.net**

If you now go back to your dashboard again, it says -> **https://your-username.sisel.net**

And not only there! Everywhere in the app where there are links to the Sisel website (e.g. at all products or also at the links to the registration pages) **YOUR USERNAME** is now displayed! But there's more: Even in all apps used by people you recommended bizmo to - DIRECT or INDIRECT - is now shown **YOUR USERNAME**...

...unless someone in your bizmo orga has entered their own Sisel username in HIS PROFILE - but that person is then in your bizmo downline and has at least Pro status. In addition, it is very likely that this person is in your Sisel downline as well.

On the subject of "Marketing", we refer here again to **§ 10 of the "Conditions of Participation"**: Invite friends! The text you send with this function is: "Do you know the bizmo app? Success has never been so easy! Use our Info-App and secure your decisive advantage! Further information can be found at **www.bizmo.me/your-username/lp1** or you can simply download the app at **www.bizmo.app**. If you register with the app, please use my invitation code: your-username. If you want more information, just contact me. "The URL bizmo.app leads directly to Google Play, where you can find the Android version of the bizmo app. When the IOS version for iPhones and iPads is finished, there will be a choice between the Android and IOS versions on the bizmo.app page.

### 12.3 Training

If you have read the rules up to this point, you know why bizmo will spread virally and how you can use this app to personally bring more health, wealth and happiness into your life. And since you, like every user, can first test the app free of charge, you also know what you can expect in the categories "Training", "Success with Sisel" and "Success with bizmo". In these categories we clarify all questions that still may be open after reading these regulations. And if you really can't find the answer to a question there… after all, Rome wasn't built in one day and building a community takes time… so our support team is at your disposal and you can reach it via the ticket system in your back office or via the e-mail address support@bizmo.world

Our goal is to become a little bit better every day! We will be very happy if you help us to reach this goal by doing together what our politicians only talk about:

**"Lifelong learning is becoming more and more important. Not only for society and economy, but also for the personal development of each individual. Lifelong learning helps to cope with change, creates self-confidence and can decisively improve the quality of life."** 

With that in mind, we say:

**Have fun and success with "bizmo", your lifestyle community!** 

Remember:

# **YOU SHARE - YOU WIN!**

This Agreement has been drafted in the German language. If there is a conflict between any translation of this Agreement and the German version, the German version shall prevail. Last update: 24. Januar 2020